### ご注文を速く簡単に!!

# サンリーブ WEB STORE

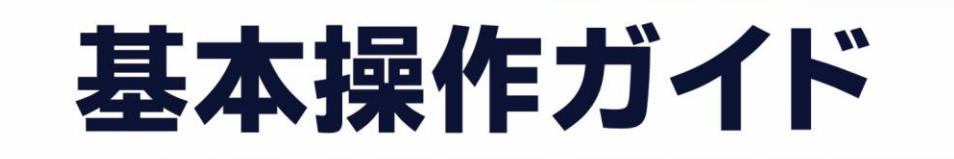

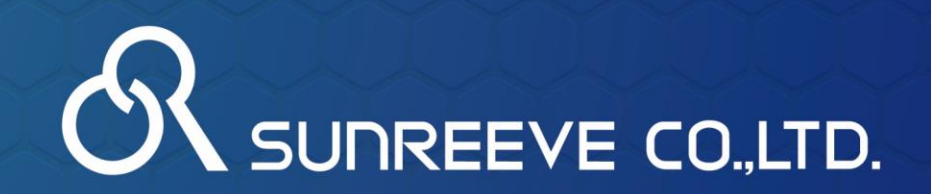

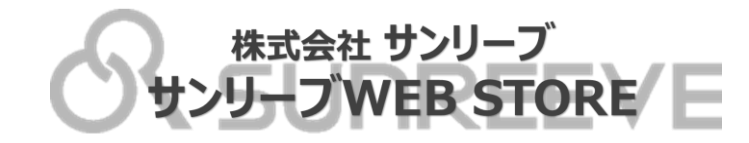

## **サンリーブWEB STORE とは…**

## いつでも 24 **簡単に ご注文に関わる様々な業務が できる新サービス 正確に**

**サンリーブWEB STOREで出来ること ・ご注文(予約注文含む) ・在庫確認 ・商品検索(カラー・サイズ・フレームタイプ等)**

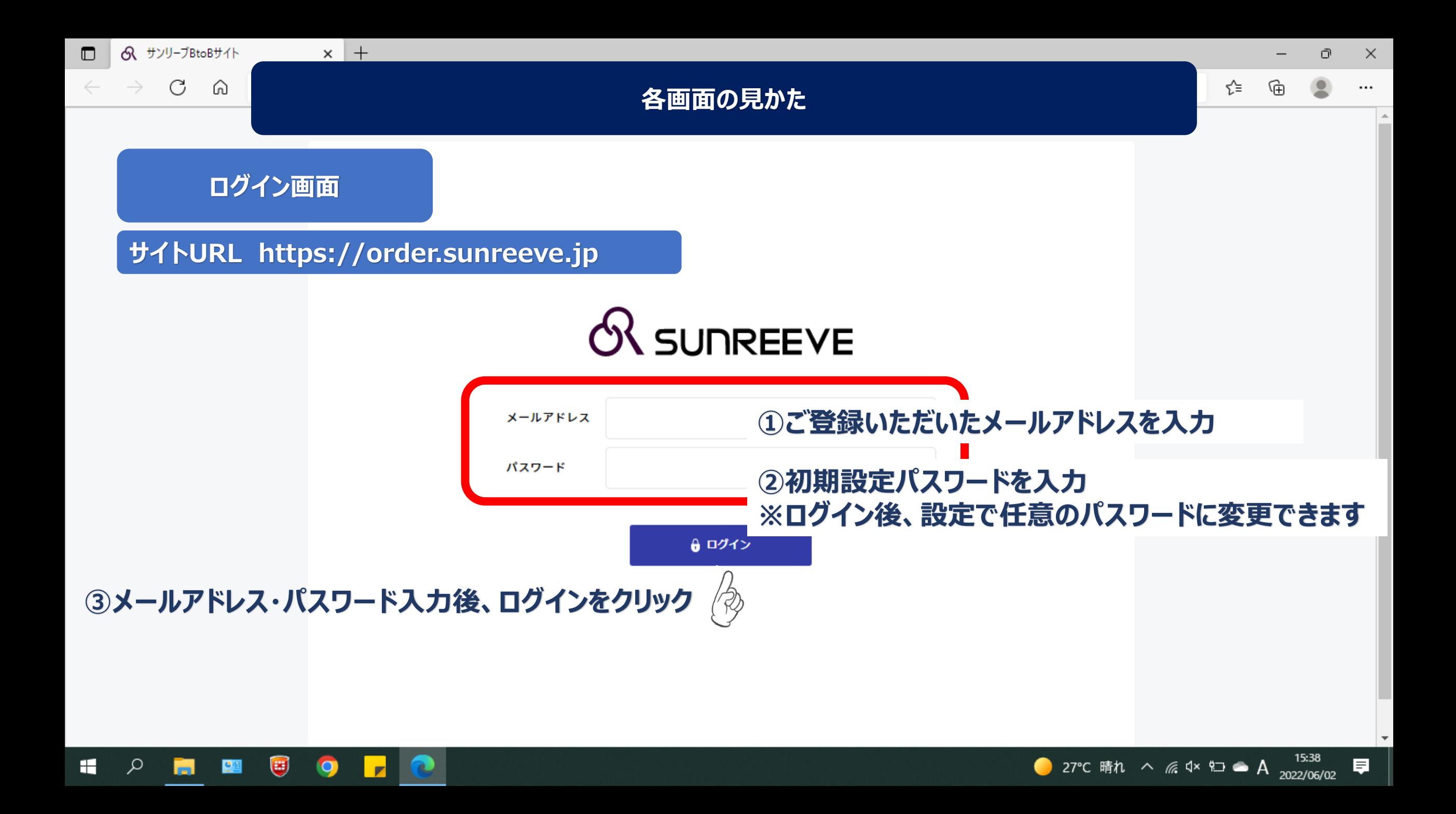

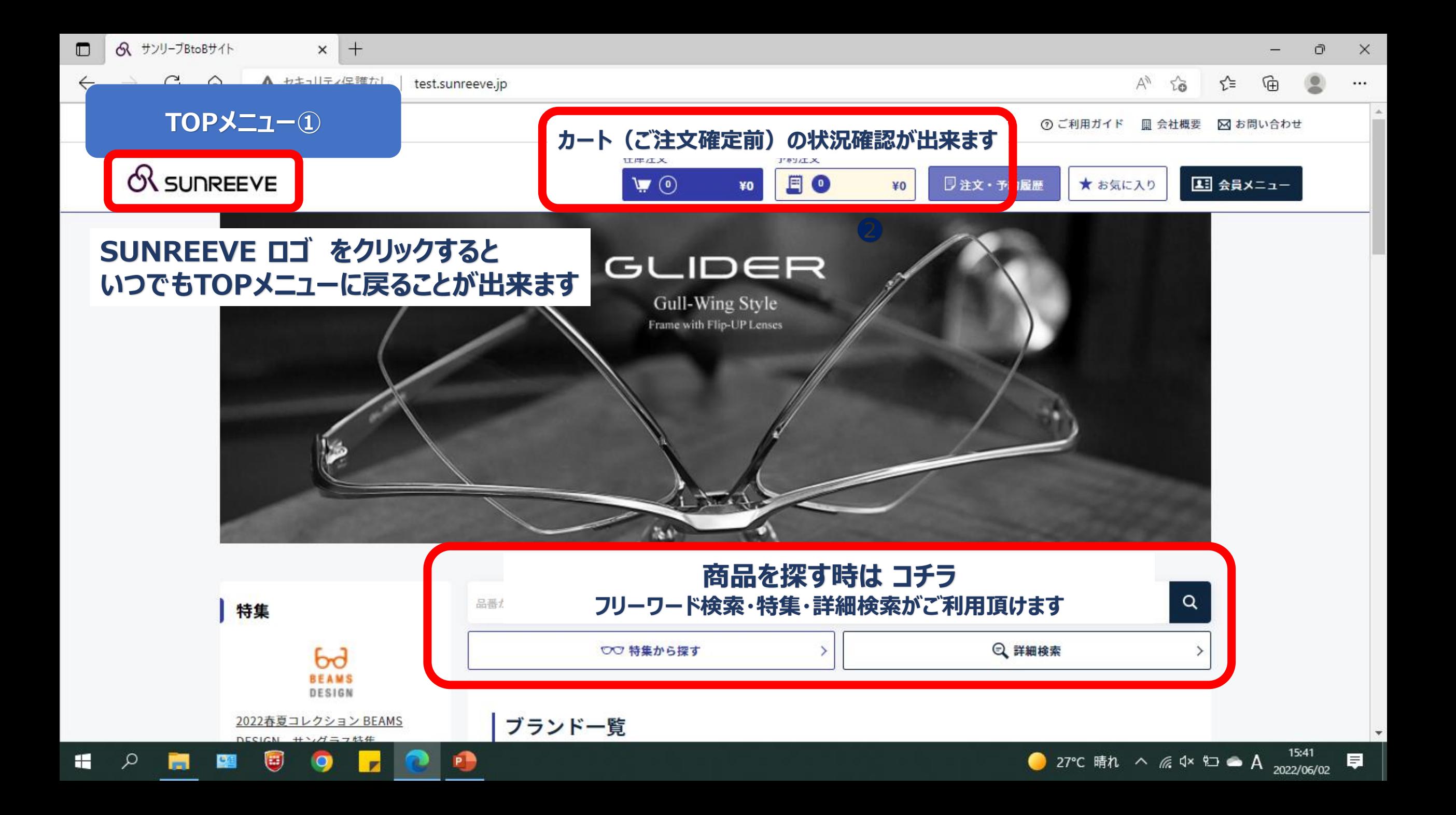

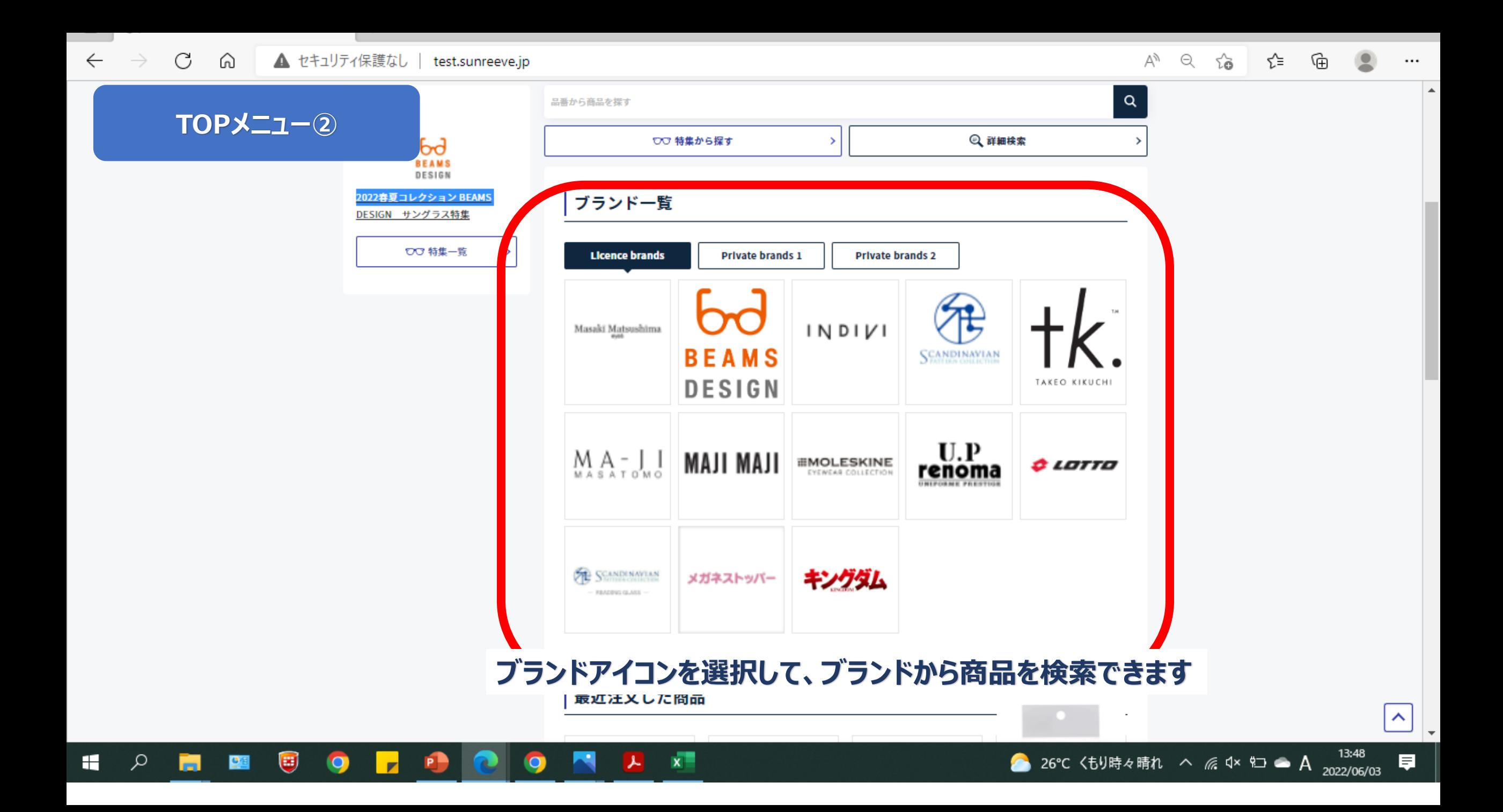

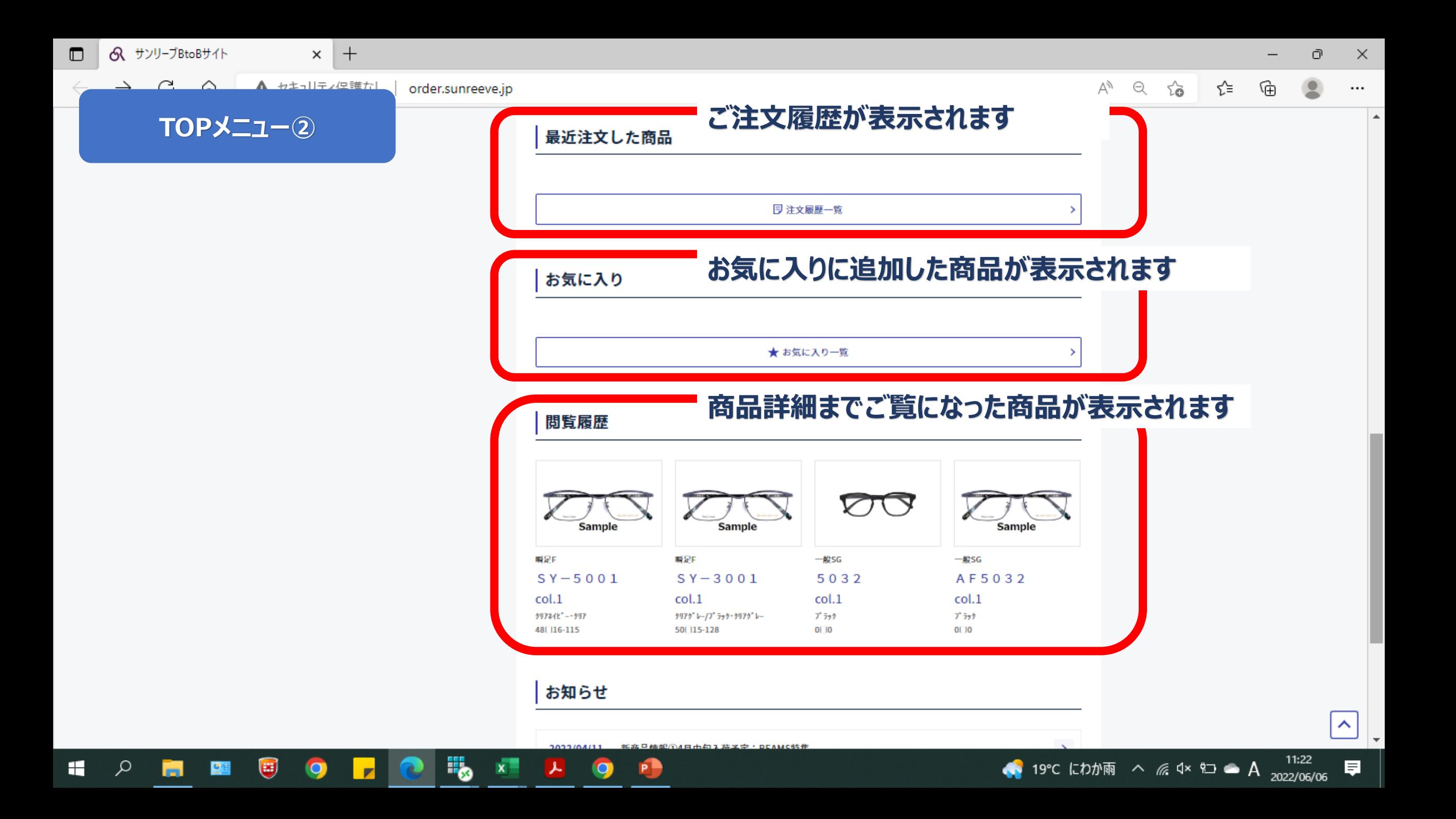

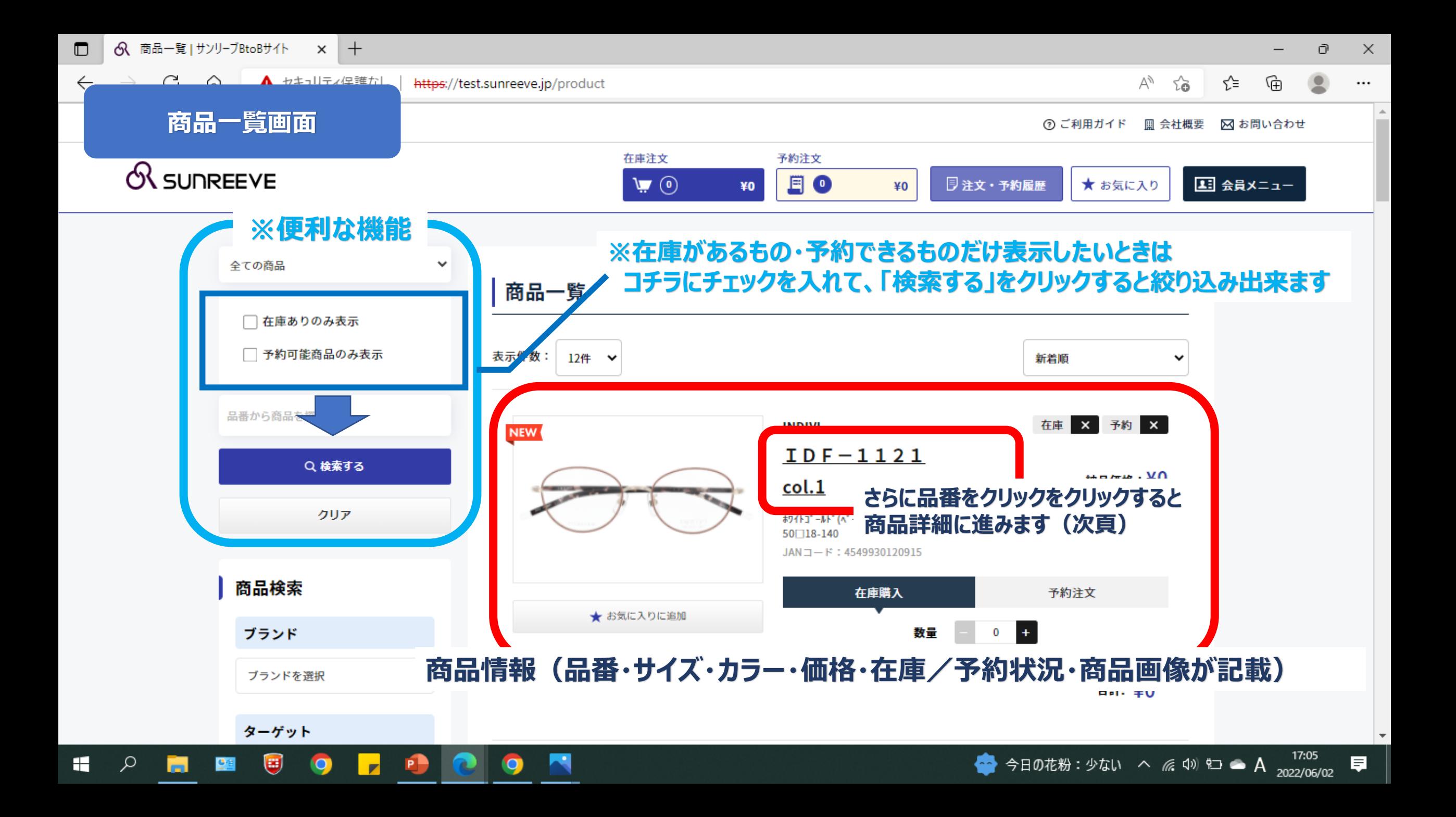

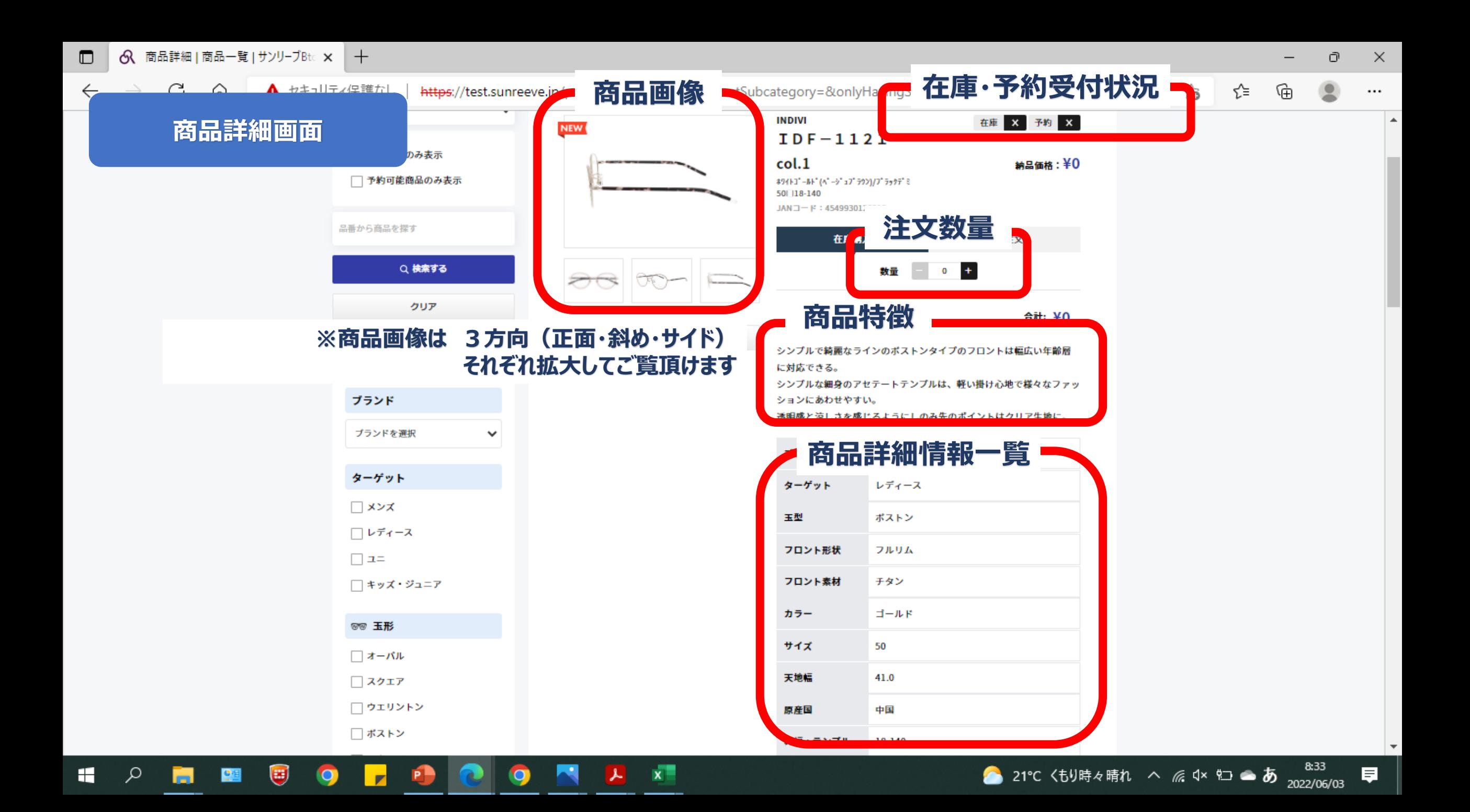

 $\blacksquare$ 

 $\leftarrow$ 

...

 $\Delta$ 

#### **商品検索~ご注文確定までの流れ**

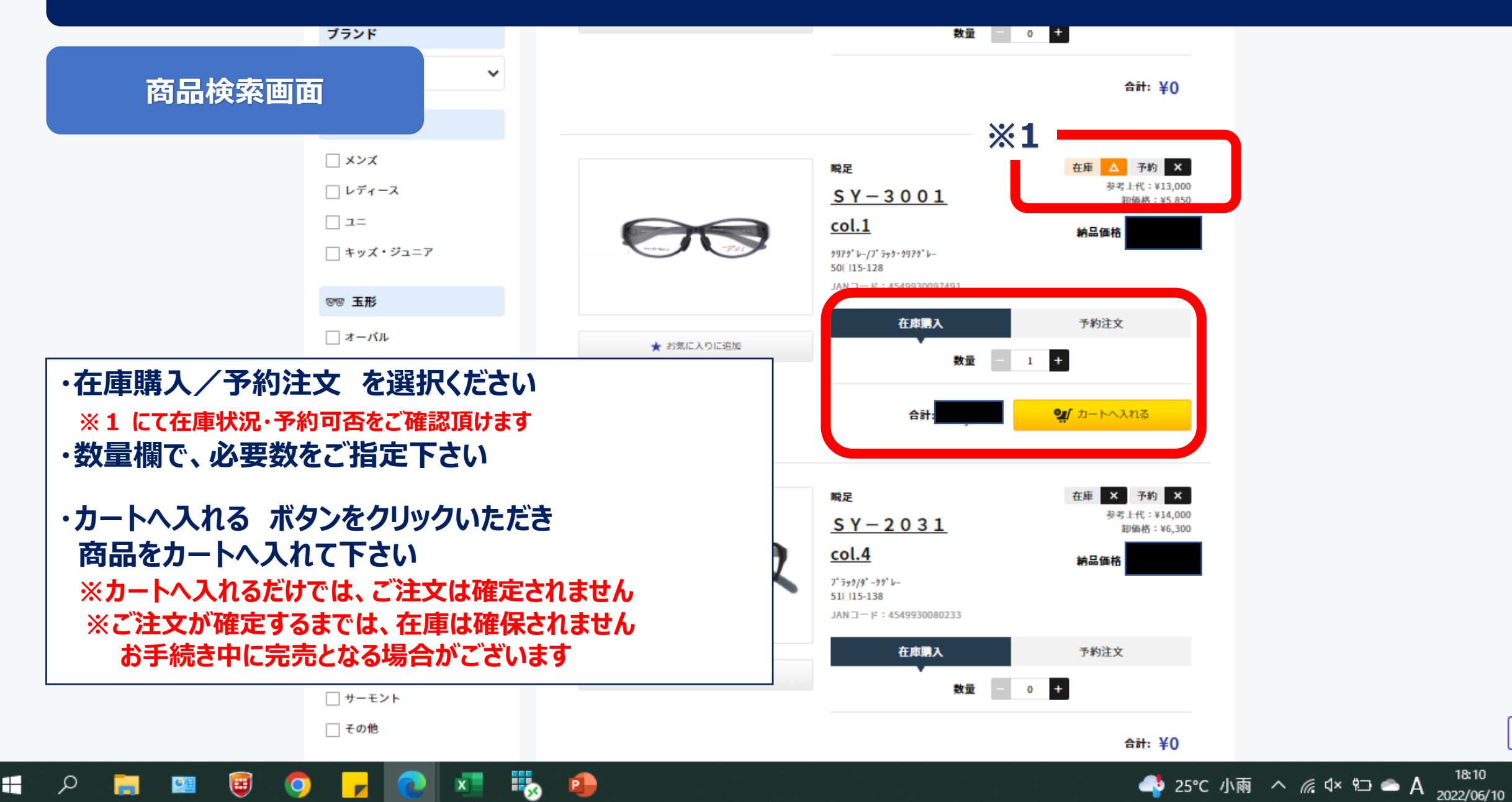

 $\boldsymbol{\wedge}$ 

#### $\leftarrow$ **商品検索~ご注文確定までの流れ** 予約注文 在庫注文  $E$  o ■ 会員メニュー  $\Psi \odot$ **日注文・予約履歴** ¥0 ★ お気に入り **カート確認画面** ※表示画像は開発段階のものです。 $\Omega$ ↓ 在庫注文カート **※1** 商品 数量 金額 単価 瞬足  $SY - 3001$  col.1  $\bigcirc$  $+$  $\mathbf{1}$ クリアク<sup>\*</sup>レー/フ<sup>\*</sup>ラック・クリアク<sup>\*</sup>レー 参考上代:¥13,000 50 115-128 卸価格 : ¥5,850 JANコード: 4549930097491 納品価格:¥ 商品合計 **※2 ※3 ※1 カートに入れた商品が表示されます** 数量・金額を確認下さい(数量の増減・削除も出来ます) **※2 納品先をご指定下さい** 納品先候補が表示されますのでご選択下さい ご注文内容の確認 **※3 必要時、備考欄に必要事項ご記入下さい 上記ご確認後、「ご注文内容の確認」をクリック** 納品書・出荷案内書に転記されます、空欄でも構いません ● 24℃ 小雨 へ 系 Φ \* ロ ● あ 2022/06/10 厚

- 33

□

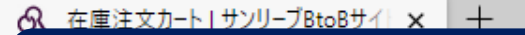

 $\Box$ 

 $\leftarrow$ 

H

 $\Omega$ 

#### **商品検索~ご注文確定までの流れ**

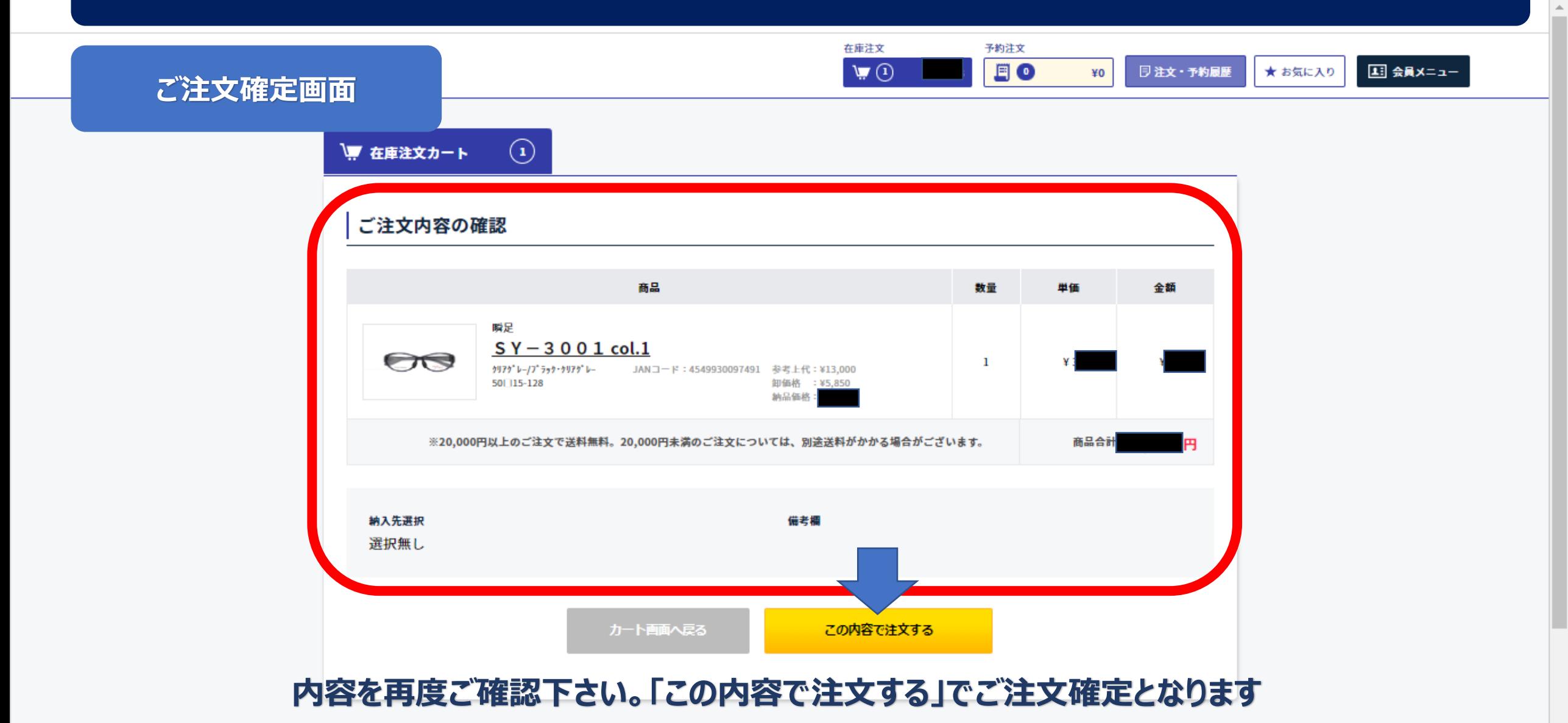

币

 $\times$ 

#### **商品検索~ご注文確定までの流れ**

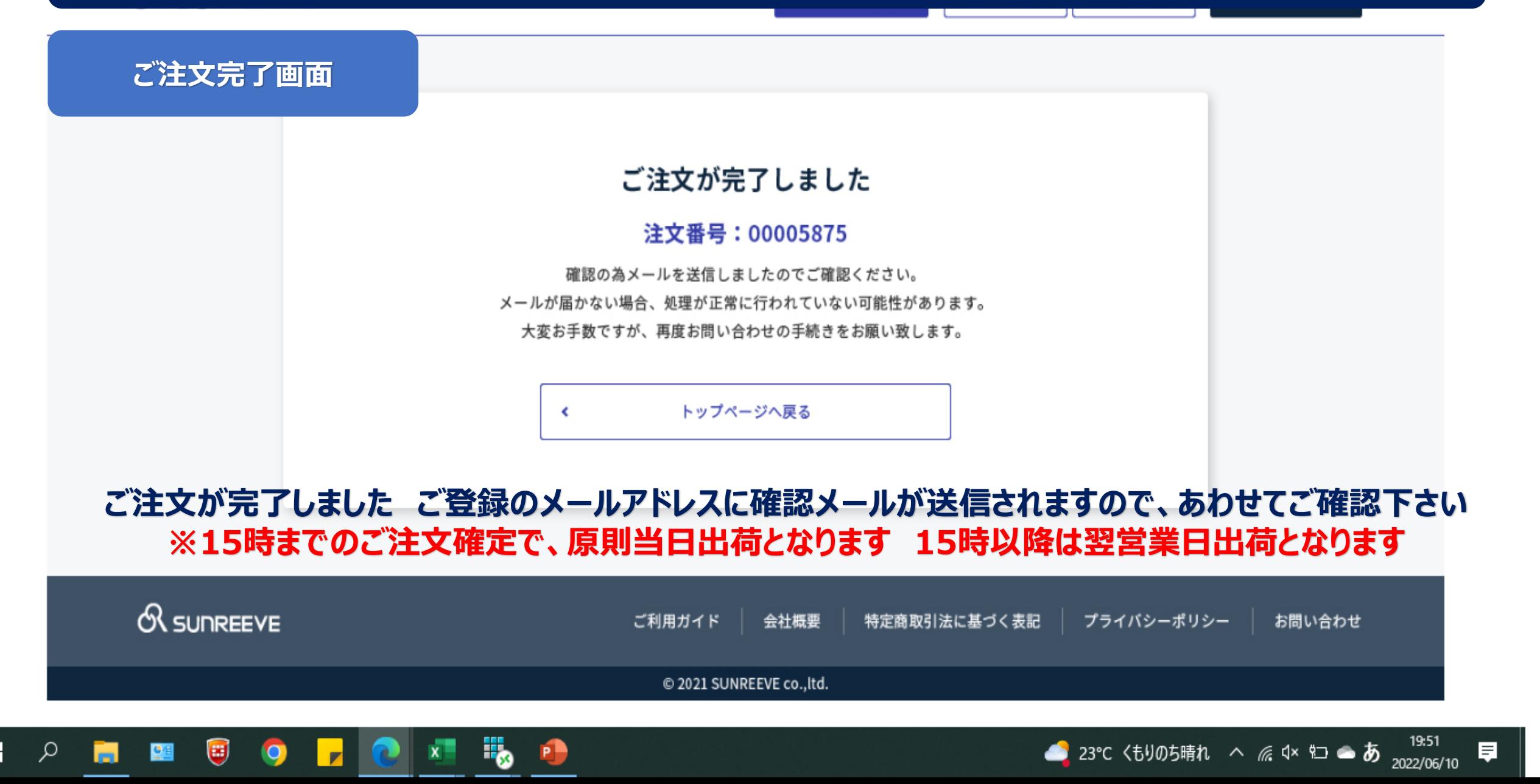

#### **サンリーブWEB STORE について**

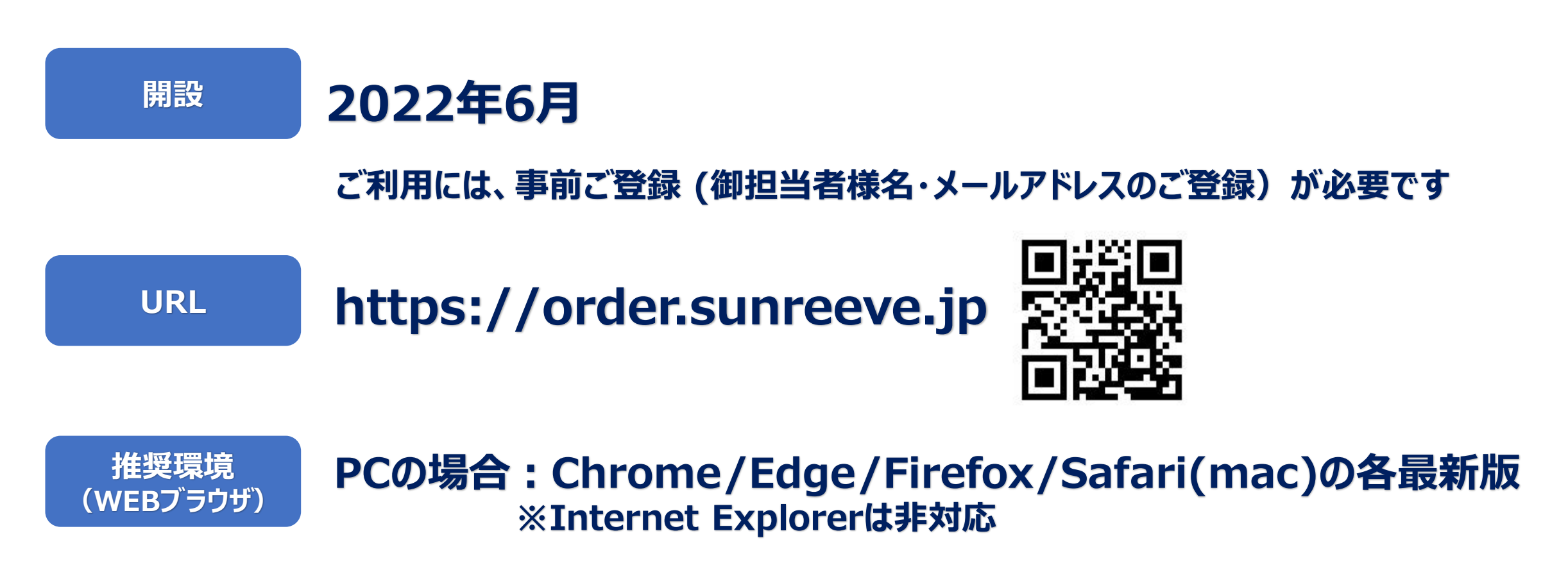

**スマホ・タブレットの場合 ios:Safari 最新版 Android:Chrome 最新版 ※サムスン機体等各メーカー独自に入っているブラウザは非推奨**

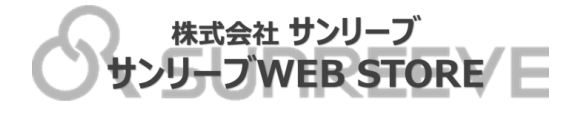